# **AN12646 USB CAN Bridge for LPC546xx** Rev. 0 — November 2019 **Application Note**

# **1 Introduction**

This document describes how to build a tutorial like example to implement a communication bridge between USB bus and CAN-bus. USB is enumerated as a USB CDC device to transmit data.

The document is helpful to:

- 1. Anyone who wants to familiar and getting started with USB CDC application.
- 2. Anyone who wants to get knowledge for SDK CAN driver usage.
- 3. Anyone who wants to build a USB\_CAN bridge quickly for their application usage.

#### **1.1 Glossary**

#### **Table 1. Abbreviation**

#### **Contents**

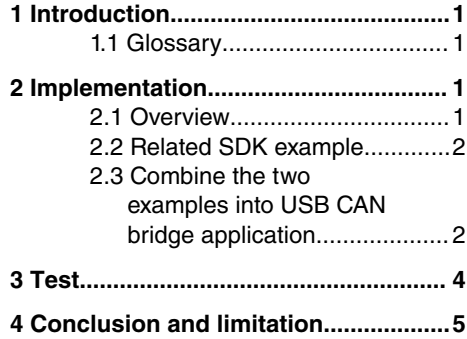

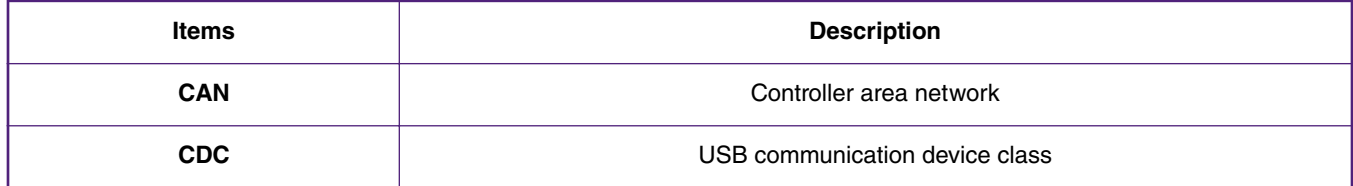

# **2 Implementation**

#### **2.1 Overview**

The aim of this application note is to build a USB\_CAN bridge where the USB data retransmit to CAN-bus and vice versa. The LPC54608 has 2 USB controllers and 2 CAN controllers. We only use one USB controllers and one CAN controller.

#### **Table 2. MCU peripheral resource used**

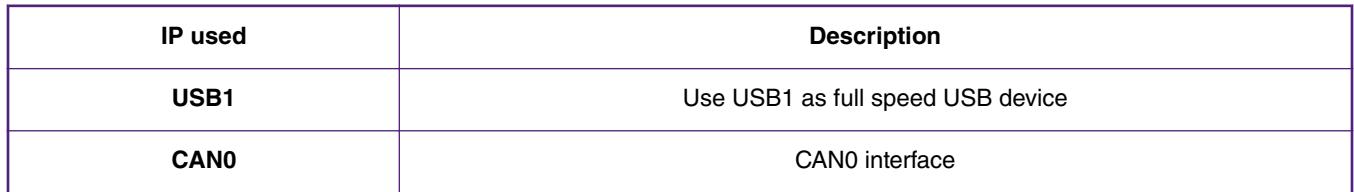

System block diagram is shown in [Figure 1](#page-1-0) .The CAN driver and USB Stack is already provided by SDK. You need to add 2 buffers for each pipe, one for USB->CAN-bus, another for CAN-bus->US. The two pipes are independent to make sure best performance.

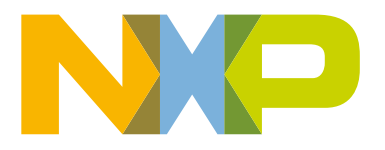

<span id="page-1-0"></span>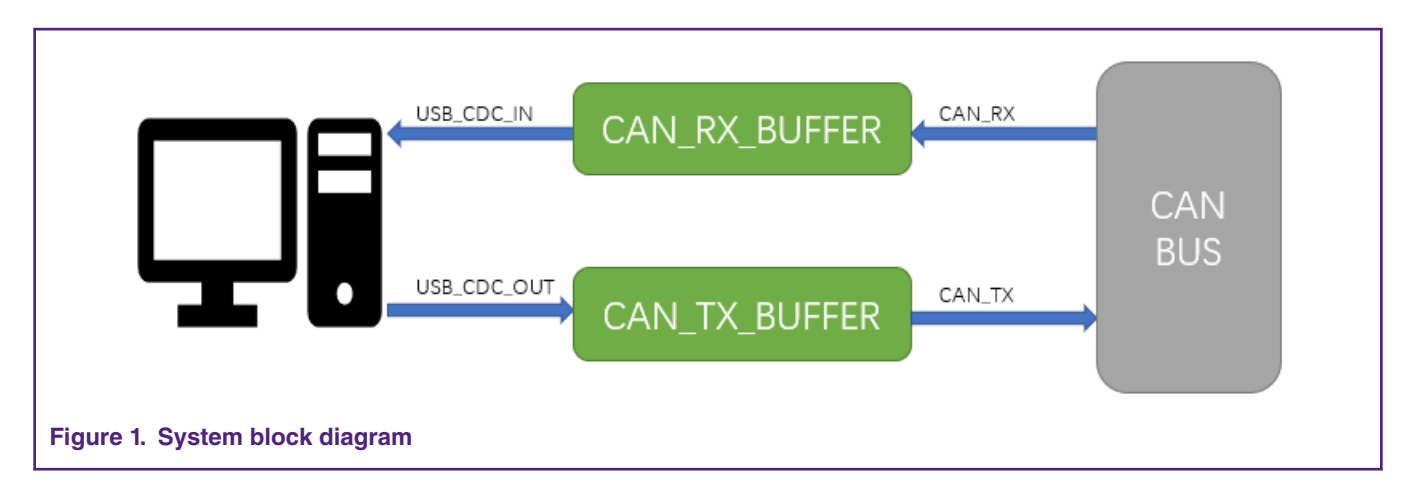

#### **2.2 Related SDK example**

The software is based on two SDK examples:

#### **2.2.1 MCAN loopback example**

MCAN is a simple CAN loopback example which demonstrates usage of LPC54608's CAN module. This example enables CAN module's internal loopback and send a CAN frame, the CAN frame loopbacks into CAN receiver and MCU displays any received CAN frames on UART terminal. We suggest user read the readme documentation, and running it in order to get familiar with this example.

Example location:

*\SDK\_2.6.0\_LPC54608J512\boards\lpcxpresso54608\driver\_examples\mcan\loopback*

#### **2.2.2 usb\_device\_cdc\_vcom example**

USB CDC class example enumerates USB as a communication device class. When USB enumerates complete, a COM port pops out on device, any character send through this COM port loopback to display. See readme documentation for this example for how to install device driver and run the demo.

Example location:

*SDK\_2.6.0\_LPC54608J512\boards\lpcxpresso54608\usb\_examples\usb\_device\_cdc\_vcom\bm*

### **2.3 Combine the two examples into USB CAN bridge application**

The above two SDK examples provide the building block for implement a USB-CAN bridge. The software need to do the following tasks:

- 1. Integrate CAN driver into usb\_device\_cdc\_vcom example and enable and configure CAN0 module into loopback mode.
- 2. USB and CAN are running with different speed, we need to implement two FIFOs, one for CAN Tx buffer and one for CAN Rx buffer as Figure 1 shows
- 3. Link those communication interfaces, when USB\_OUT packet arrived, buffer data into CAN\_TX buffer. When CAN-bus receive a frame, buffer data into CAN\_RX buffer.
- 4. Create two separate threads, one use for CAN\_TX send: when CAN\_TX buffer is not empty, fetch buffer data and send to CAN-bus. Another thread serves USB\_IN: when CAN\_RX buffer is not empty, fetch buffer data and send to PC via USB CDC.

The main modifications are list as follows:

.

1. In CAN0 interrupt handler, when a CAN frame received, buffer data into CAN\_RX\_BUFFER:

```
 void CAN0_IRQ0_IRQHandler(void)
 {
static mcan rx buffer frame t rxFrame;
MCAN ClearStatusFlag(CAN0, CAN IR RF0N MASK);
MCAN ReadRxFifo(CAN0, 0, &rxFrame);
 msg_t msg;
msg.comd = MSG CAN RX; msg.len = rxFrame.dlc;
memcpy(msg.buf, rxFrame.data, msg.len);
/* push data into CAN RX BUFFER */
 mq_push(msg);
 }
```
2. In APPTask function, poll message buffer to see if any message come in, if there is CAN\_TX message received, call SDK driver CAN\_Tx function to send data to CAN-bus. If there is CAN\_RX message received, call USB Stack API: **USB\_DeviceCdcAcmSend** to send data to PC.

```
 void APPTask(void)
                 {
                msg t can tx msg;
                 msg_t *pMsg;
                uint8 t usb tx flag = 0;
                if ((1 == s cdcVcom.attach) && (1 == s cdcVcom.startTransactions))
\left\{ \begin{array}{cc} 0 & 0 & 0 \\ 0 & 0 & 0 \\ 0 & 0 & 0 \\ 0 & 0 & 0 \\ 0 & 0 & 0 \\ 0 & 0 & 0 \\ 0 & 0 & 0 \\ 0 & 0 & 0 \\ 0 & 0 & 0 \\ 0 & 0 & 0 \\ 0 & 0 & 0 \\ 0 & 0 & 0 & 0 \\ 0 & 0 & 0 & 0 \\ 0 & 0 & 0 & 0 \\ 0 & 0 & 0 & 0 & 0 \\ 0 & 0 & 0 & 0 & 0 \\ 0 & 0 & 0 & 0 & 0 \\ 0 & 0 & 0 & 0 & 0 \\ 0 & 0 & 0 & 0 & 0if ((0 != s recvSize) && (0xFFFFFFFFU != s recvSize))
\left\{ \begin{array}{cc} 0 & 0 & 0 \\ 0 & 0 & 0 \\ 0 & 0 & 0 \\ 0 & 0 & 0 \\ 0 & 0 & 0 \\ 0 & 0 & 0 \\ 0 & 0 & 0 \\ 0 & 0 & 0 \\ 0 & 0 & 0 \\ 0 & 0 & 0 \\ 0 & 0 & 0 \\ 0 & 0 & 0 & 0 \\ 0 & 0 & 0 & 0 \\ 0 & 0 & 0 & 0 \\ 0 & 0 & 0 & 0 & 0 \\ 0 & 0 & 0 & 0 & 0 \\ 0 & 0 & 0 & 0 & 0 \\ 0 & 0 & 0 & 0 & 0 \\ 0 & 0 & 0 & 0 & 0/* push data to CAN TX BUFFER */
                can tx msg.cmd = 0;can tx msg.len = s recvSize;
                memcpy(can_tx_msg.buf, s_currRecvBuf, can_tx_msg.len);
                mq push(can tx msg);
                s recvSize = 0;
                 }
                  /* handle messages */
                 if(mq_exist())
                 {
                pMsg = mq pop();
                 switch(pMsg->cmd)
                \{ case MSG_USB_RX:
                app_can_send(CAN_TX_ID, pMsg->buf, pMsg->len)
                break;
                case MSG_CAN_RX:
                 //dump_data(pMsg->buf, pMsg->len);
                 memcpy(s_currSendBuf, pMsg->buf, pMsg->len);
                USB_DeviceCdcAcmSend(s_cdcVcom.cdcAcmHandle, USB_CDC_VCOM_BULK_IN_ENDPOINT, 
s currSendBuf, pMsg->len);
                usb tx flag = 1; break;
 }
 }
                  /* send a empty USB_IN packet */
                if(usb tx flag == 0)
\left\{ \begin{array}{cc} 0 & 0 & 0 \\ 0 & 0 & 0 \\ 0 & 0 & 0 \\ 0 & 0 & 0 \\ 0 & 0 & 0 \\ 0 & 0 & 0 \\ 0 & 0 & 0 \\ 0 & 0 & 0 \\ 0 & 0 & 0 \\ 0 & 0 & 0 \\ 0 & 0 & 0 \\ 0 & 0 & 0 & 0 \\ 0 & 0 & 0 & 0 \\ 0 & 0 & 0 & 0 \\ 0 & 0 & 0 & 0 & 0 \\ 0 & 0 & 0 & 0 & 0 \\ 0 & 0 & 0 & 0 & 0 \\ 0 & 0 & 0 & 0 & 0 \\ 0 & 0 & 0 & 0 & 0
```

```
USB_DeviceCdcAcmSend(s_cdcVcom.cdcAcmHandle, USB_CDC_VCOM_BULK_IN_ENDPOINT,
s currSendBuf, 0);
        }
       usb_t x_flag = 0;
         }
 }
```
## **3 Test**

Since CAN loopback mode is enabled and CAN Tx frame ID is same with CAN Rx FIFO, any data send by CAN0 loopback to itself. Therefore, any data send from PC loopback to PC. We use this point to check the functionality of the code.

Plug USB cable to J3 USB full speed port, the USB CDC device pops up as Figure 2 shows:

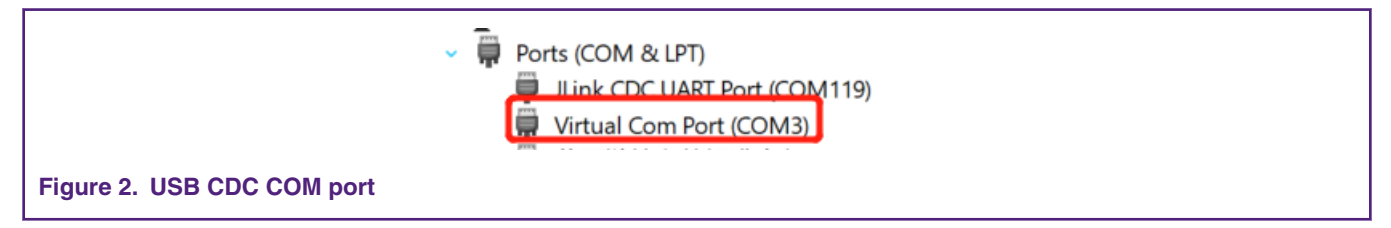

Using Putty on open COM port, input any character less or equal than 8 bytes, the data loopback on terminal. See Figure 3shows:

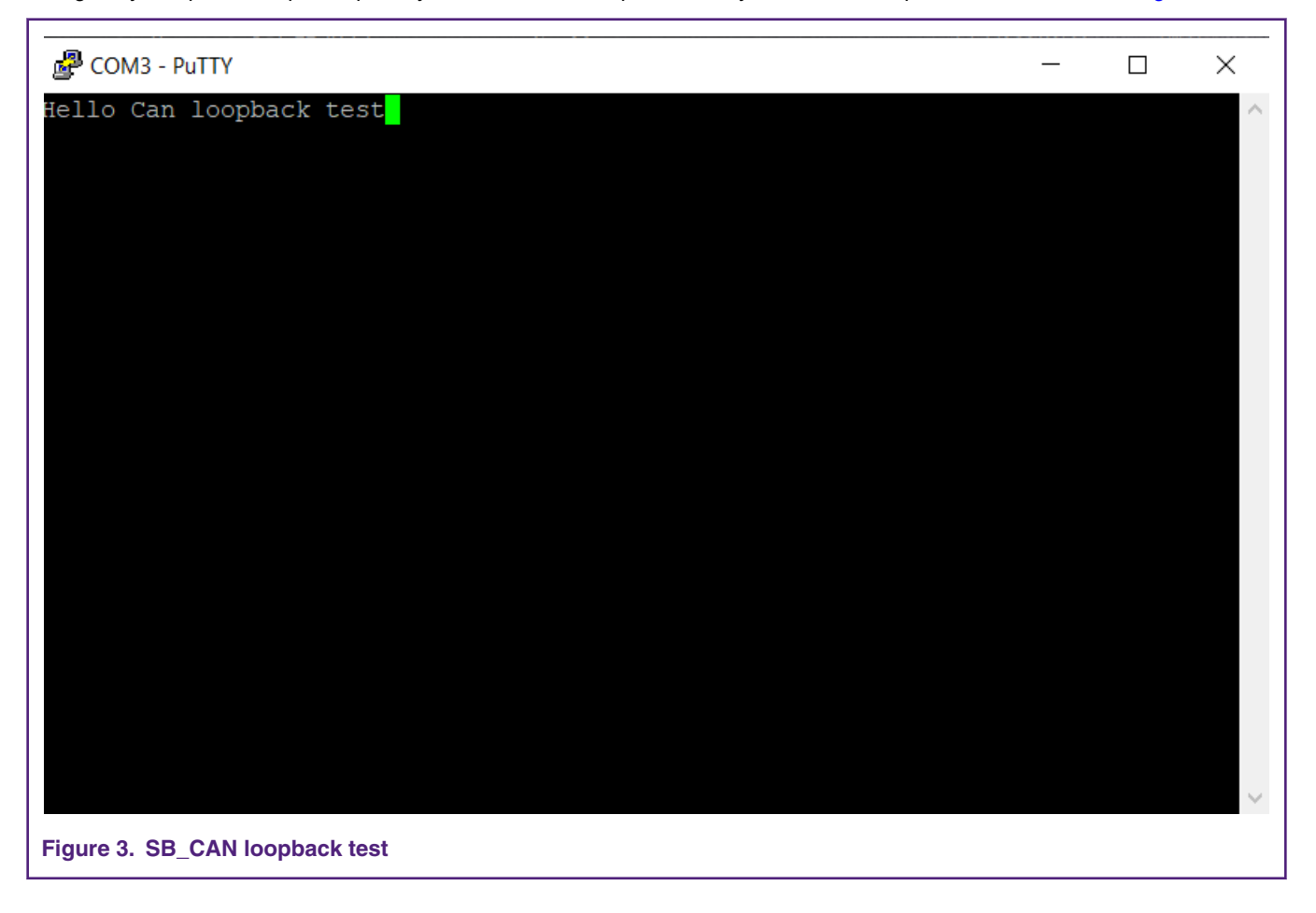

# <span id="page-4-0"></span>**4 Conclusion and limitation**

This document explains a simple way to build a CAN\_UART bridge base on MCUXpresso SDK software and provides a general architecture for async communication software pipes.

The limitations are:

- 1. In this example, CAN Tx frame and CAN Rx frame are all using standard data frame with ID:0x123
- 2. According to CAN2.0 specification, one CAN data frame can only carry up to 8 bytes data. So, USB CDC can only send up to 8 bytes at one time. If data length is larger than 8 bytes, the remainings are discarded.

#### *How To Reach Us*

**Home Page:**

[nxp.com](http://www.nxp.com)

**Web Support:**

[nxp.com/support](http://www.nxp.com/support)

Information in this document is provided solely to enable system and software implementers to use NXP products. There are no express or implied copyright licenses granted hereunder to design or fabricate any integrated circuits based on the information in this document. NXP reserves the right to make changes without further notice to any products herein.

NXP makes no warranty, representation, or guarantee regarding the suitability of its products for any particular purpose, nor does NXP assume any liability arising out of the application or use of any product or circuit, and specifically disclaims any and all liability, including without limitation consequential or incidental damages. "Typical" parameters that may be provided in NXP data sheets and/or specifications can and do vary in different applications, and actual performance may vary over time. All operating parameters, including "typicals," must be validated for each customer application by customer's technical experts. NXP does not convey any license under its patent rights nor the rights of others. NXP sells products pursuant to standard terms and conditions of sale, which can be found at the following address: [nxp.com/](http://www.nxp.com/SalesTermsandConditions) [SalesTermsandConditions](http://www.nxp.com/SalesTermsandConditions).

While NXP has implemented advanced security features, all products may be subject to unidentified vulnerabilities. Customers are responsible for the design and operation of their applications and products to reduce the effect of these vulnerabilities on customer's applications and products, and NXP accepts no liability for any vulnerability that is discovered. Customers should implement appropriate design and operating safeguards to minimize the risks associated with their applications and products.

NXP, the NXP logo, NXP SECURE CONNECTIONS FOR A SMARTER WORLD, COOLFLUX, EMBRACE, GREENCHIP, HITAG, I2C BUS, ICODE, JCOP, LIFE VIBES, MIFARE, MIFARE CLASSIC, MIFARE DESFire, MIFARE PLUS, MIFARE FLEX, MANTIS, MIFARE ULTRALIGHT, MIFARE4MOBILE, MIGLO, NTAG, ROADLINK, SMARTLX, SMARTMX, STARPLUG, TOPFET, TRENCHMOS, UCODE, Freescale, the Freescale logo, AltiVec, C‑5, CodeTEST, CodeWarrior, ColdFire, ColdFire+, C‑Ware, the Energy Efficient Solutions logo, Kinetis, Layerscape, MagniV, mobileGT, PEG, PowerQUICC, Processor Expert, QorIQ, QorIQ Qonverge, Ready Play, SafeAssure, the SafeAssure logo, StarCore, Symphony, VortiQa, Vybrid, Airfast, BeeKit, BeeStack, CoreNet, Flexis, MXC, Platform in a Package, QUICC Engine, SMARTMOS, Tower, TurboLink, UMEMS, EdgeScale, EdgeLock, eIQ, and Immersive3D are trademarks of NXP B.V. All other product or service names are the property of their respective owners. AMBA, Arm, Arm7, Arm7TDMI, Arm9, Arm11, Artisan, big.LITTLE, Cordio, CoreLink, CoreSight, Cortex, DesignStart, DynamIQ, Jazelle, Keil, Mali, Mbed, Mbed Enabled, NEON, POP, RealView, SecurCore, Socrates, Thumb, TrustZone, ULINK, ULINK2, ULINK-ME, ULINK-PLUS, ULINKpro, µVision, Versatile are trademarks or registered trademarks of Arm Limited (or its subsidiaries) in the US and/or elsewhere. The related technology may be protected by any or all of patents, copyrights, designs and trade secrets. All rights reserved. Oracle and Java are registered trademarks of Oracle and/or its affiliates. The Power Architecture and Power.org word marks and the Power and Power.org logos and related marks are trademarks and service marks licensed by Power.org.

#### **© NXP B.V. 2019. All rights reserved.**

For more information, please visit: http://www.nxp.com For sales office addresses, please send an email to: salesaddresses@nxp.com

> **Date of release: November 2019 Document identifier: AN12646**

# arm